## **Суурин компьютер дээр суулгах програм хангамжийн заавар**

- 1. Дурын интернет хөтөч ашиглаж [https://www.portsip.com/downloads/apps/PortGo\\_Pro\\_11072018.exe](https://www.portsip.com/downloads/apps/PortGo_Pro_11072018.exe) холбоос дээр дарж програмыг татаж авна.
- 2. Татаж авсан програм хангамжийг суулгана.

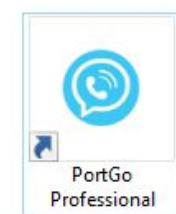

3. Програм зөв суусан бол дэлгэц дээр Frofessional хэлбэртэй харагдах ба програмыг эхлүүлнэ.

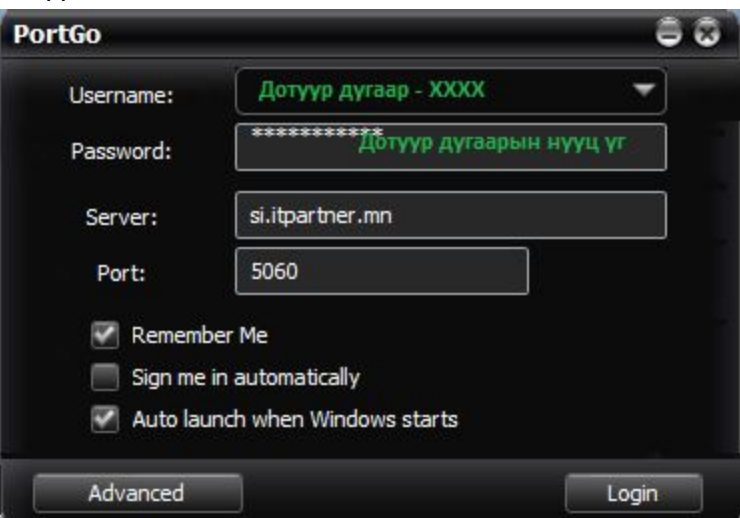

4. Ашиглах дотуур дугаар болон түүний нууц үг, серверийн хаяг болох si.itpartner.mn оруулна. Remember Me, Sign me in automatically, Auto launch зэрэг нь бүгдийг сонгоно.

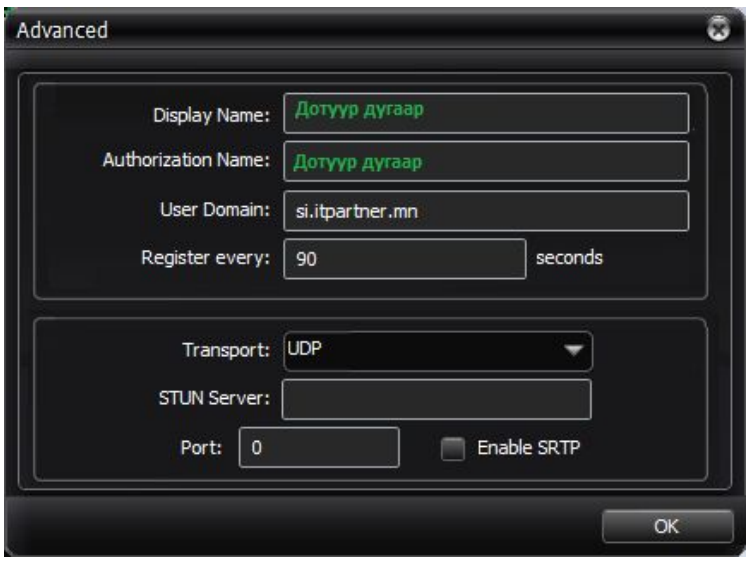

5. "Advanced" товчийг дарж дээрх тохиргоог хийх ёстой.

Амжилттай холбогдсон бол программ дараах байдалтай харагдана.

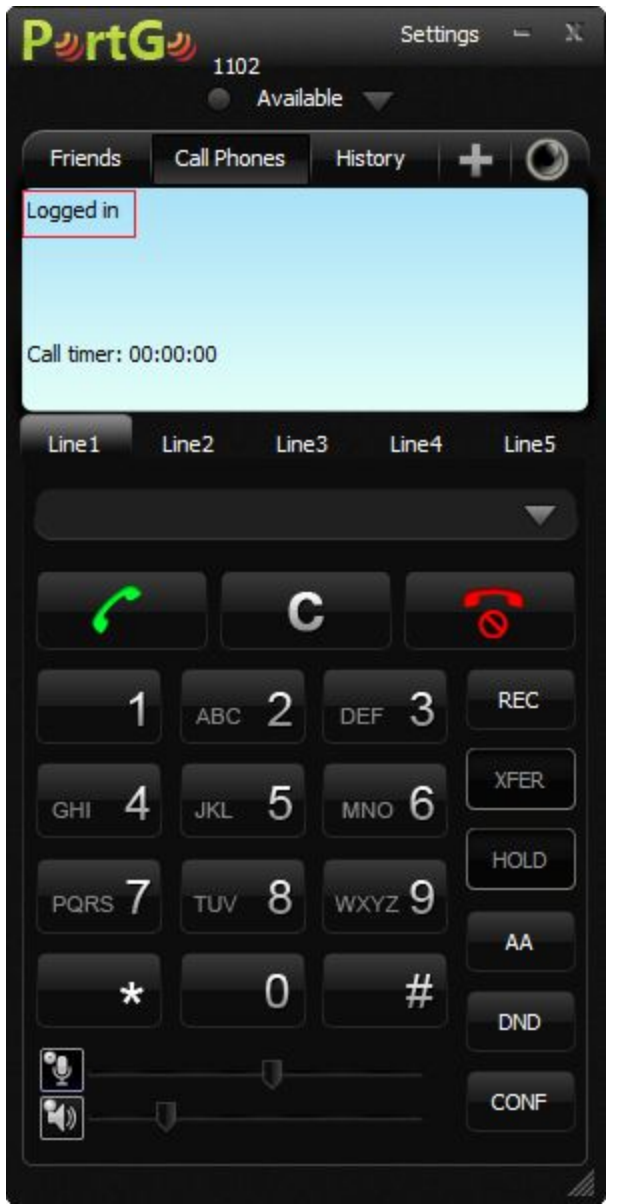

"Logged in" буюу нэвтэрсэн гэсэн төлөв харагдана. Хэрэв өөр ямар нэгэн алдаа гарвал нууц үг, тохиргоо эсвэл техникийн асуудалтай байна гэсэн үг.

6. Дуудлага дээр ажиллах зөвлөгөө

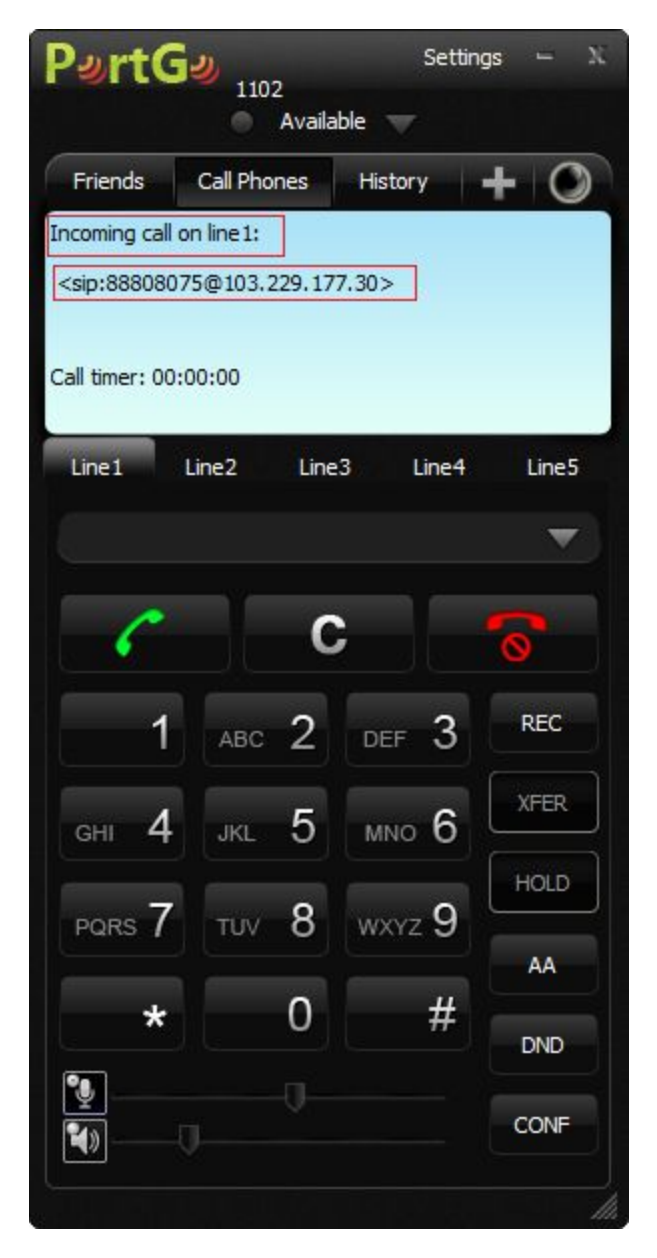

Line1 - Шугам1 дээр 88808075 дугаараас дуудлага ирж байна. Авах бол НОГООН таслах бол УЛААН товчийг дарна.

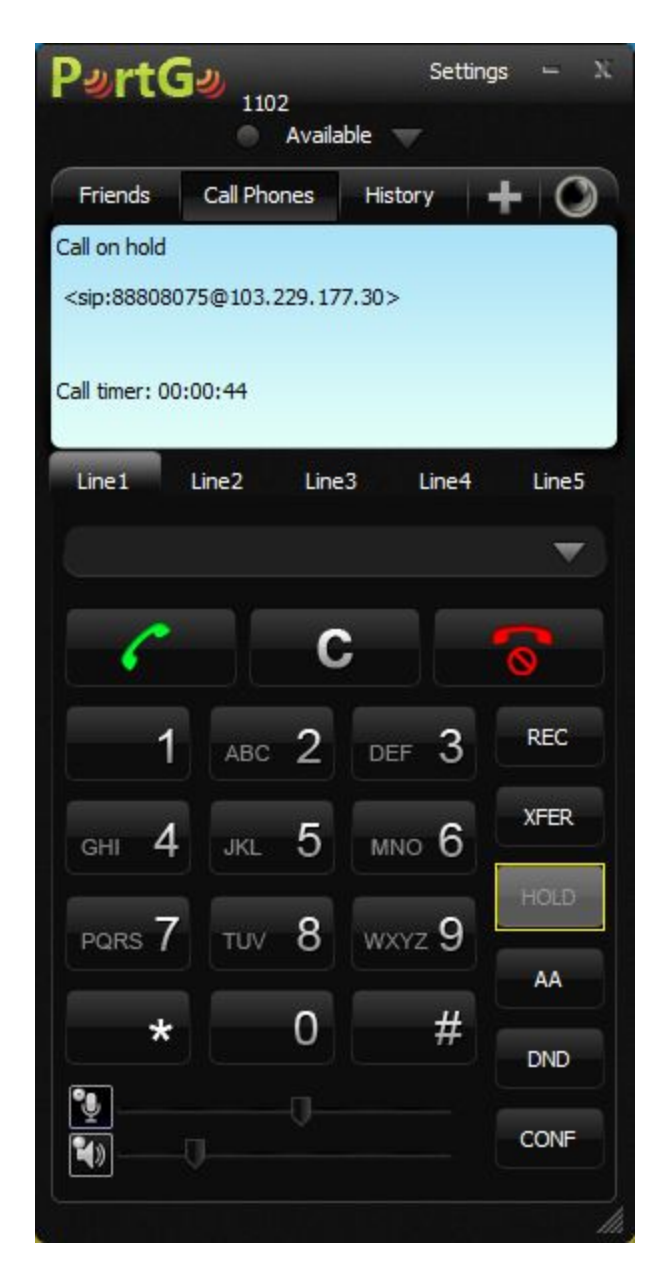

Дуудлагыг хүлээлгийн ая руу оруулах бол HOLD товчийг дарснаар програмын дэлгэц дээр "Call in hold" буюу түр хүлээлгийн горимд шилжсэнг харуулна. Хүлээлгийн горимыг цуцлах бол HOLD товчийг дахин дарна.

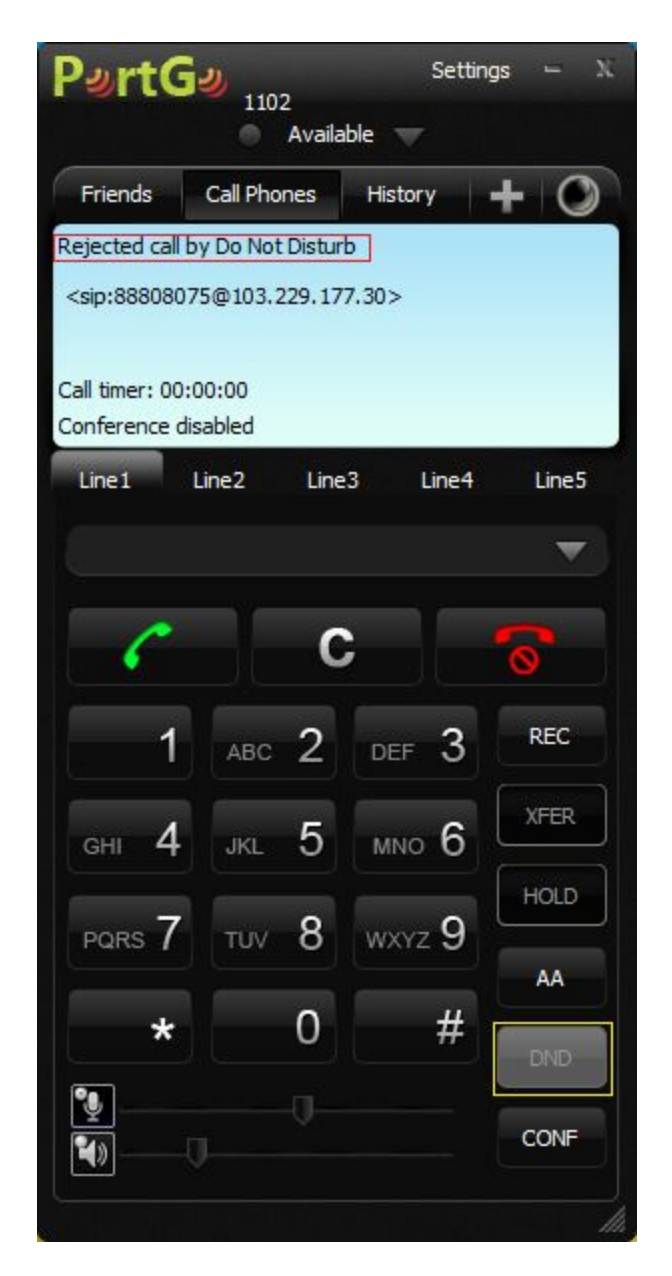

**DND - Do Not Disturb** буюу утасны airplane горимтой адилхан бөгөөд тус горимд байх үед дуудлага автоматаар цуцлагдах болохийг анхаарна уу!!!.

## **7. Дуудлага шилжүүлэх**

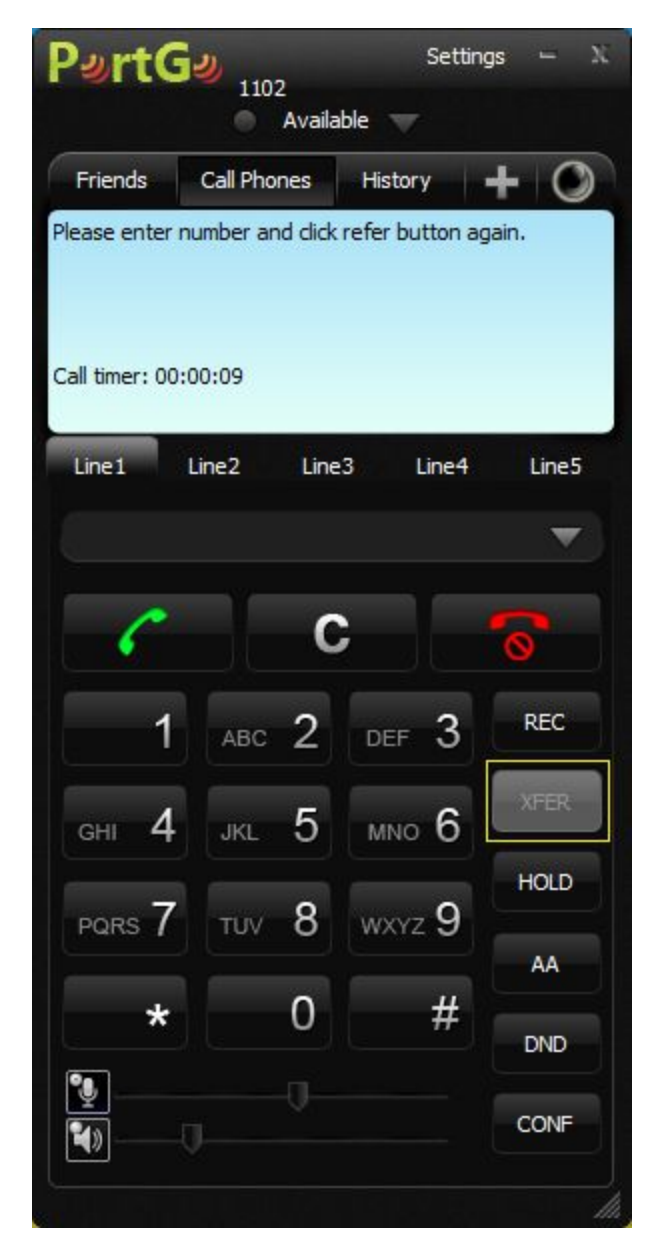

Ирсэн дуудлагыг НОГООН товчийг дарж авснаар дуудлагыг шилжүүлэх горим идэвхтэй болох ба дуудлага шилжүүлэх шаардлагатай бол **XFER=TRANSFER** товчийг дарж шилжүүлэх "дотуур дугаар - XXXX" эсвэл "шилжүүлэх дугаараа-гар утас" дугаараа цуглуулаад дахин **XFER** товчийг дарж дуудлагыг шилжүүлнэ..

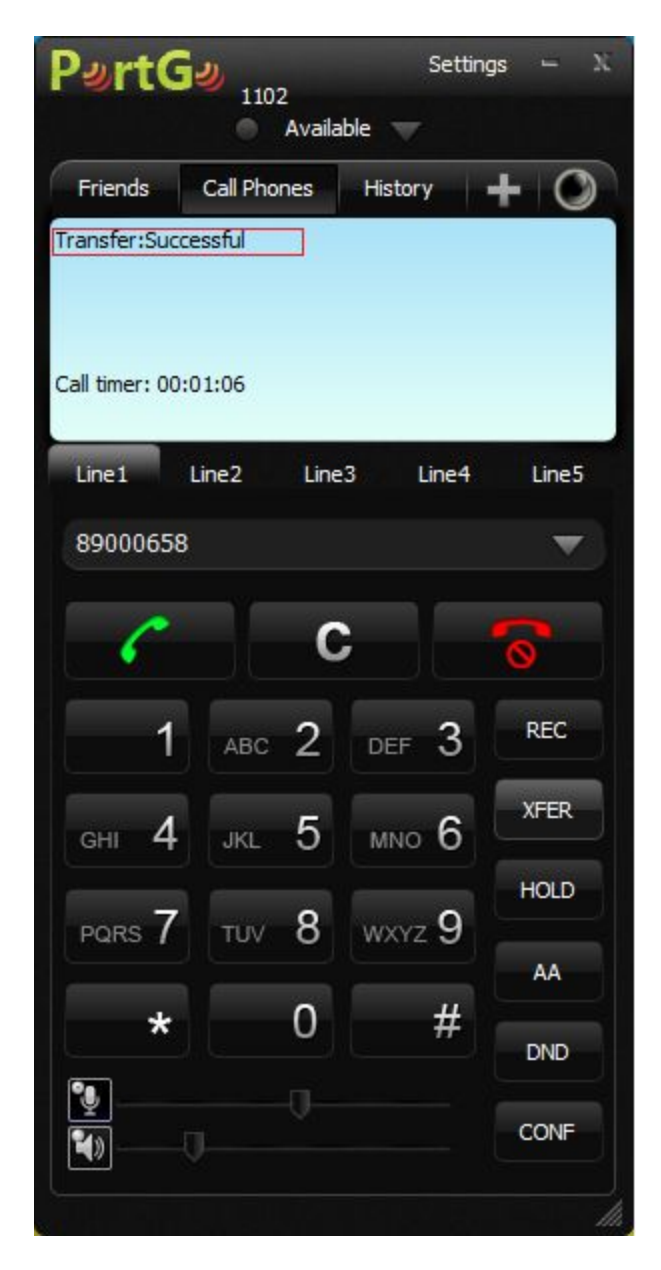

Дуудлага амжилттай шилжсэн бол програмын дэлгэц дээр **Transfer: Successful** буюу дуудлага амжилттай шилжсэн гэсэн мэдээллийг хүргэнэ. Энэ үед дуудлага бүрэн шилжиж дууссан байна.

## **8. Дуудлагын түүх харах**

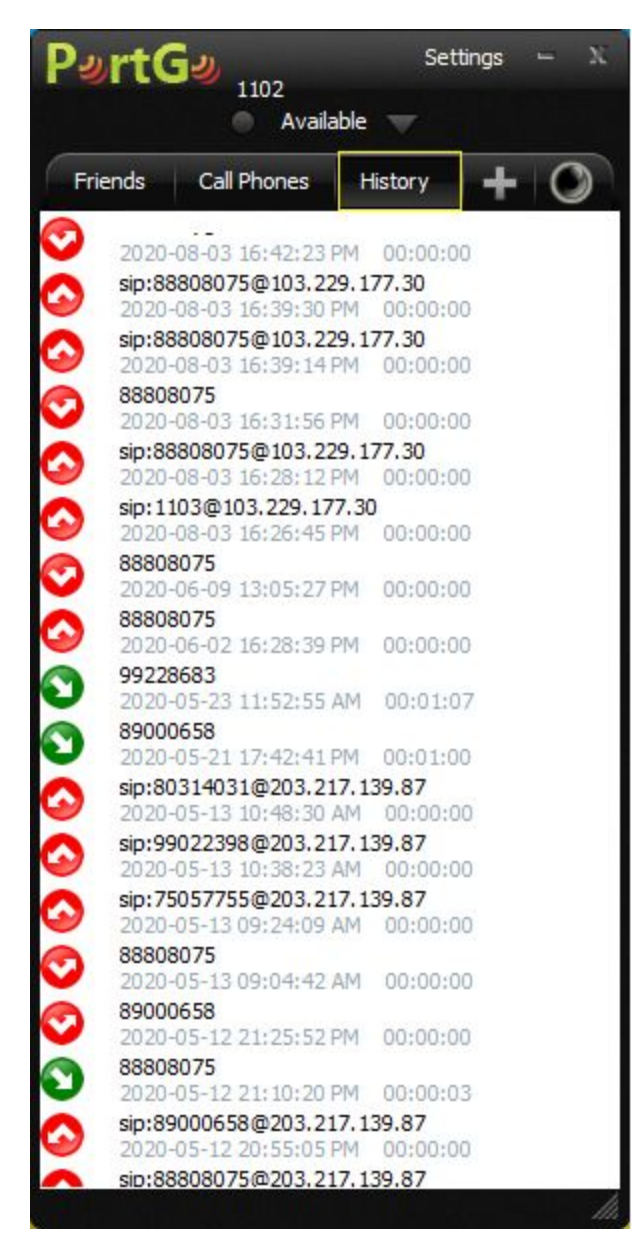

**History** буюу түүх товчийг дарж ирсэн, гарсан дуудлагын түүхийг харах боломжтой.

**8. Бусад техникийн тохиргоо:** Компьютерийн дууны гаралт, дууны оролтыг зөв тохируулах шаардлагатай. **Settings** цэсээс тохиргоог хийнэ.

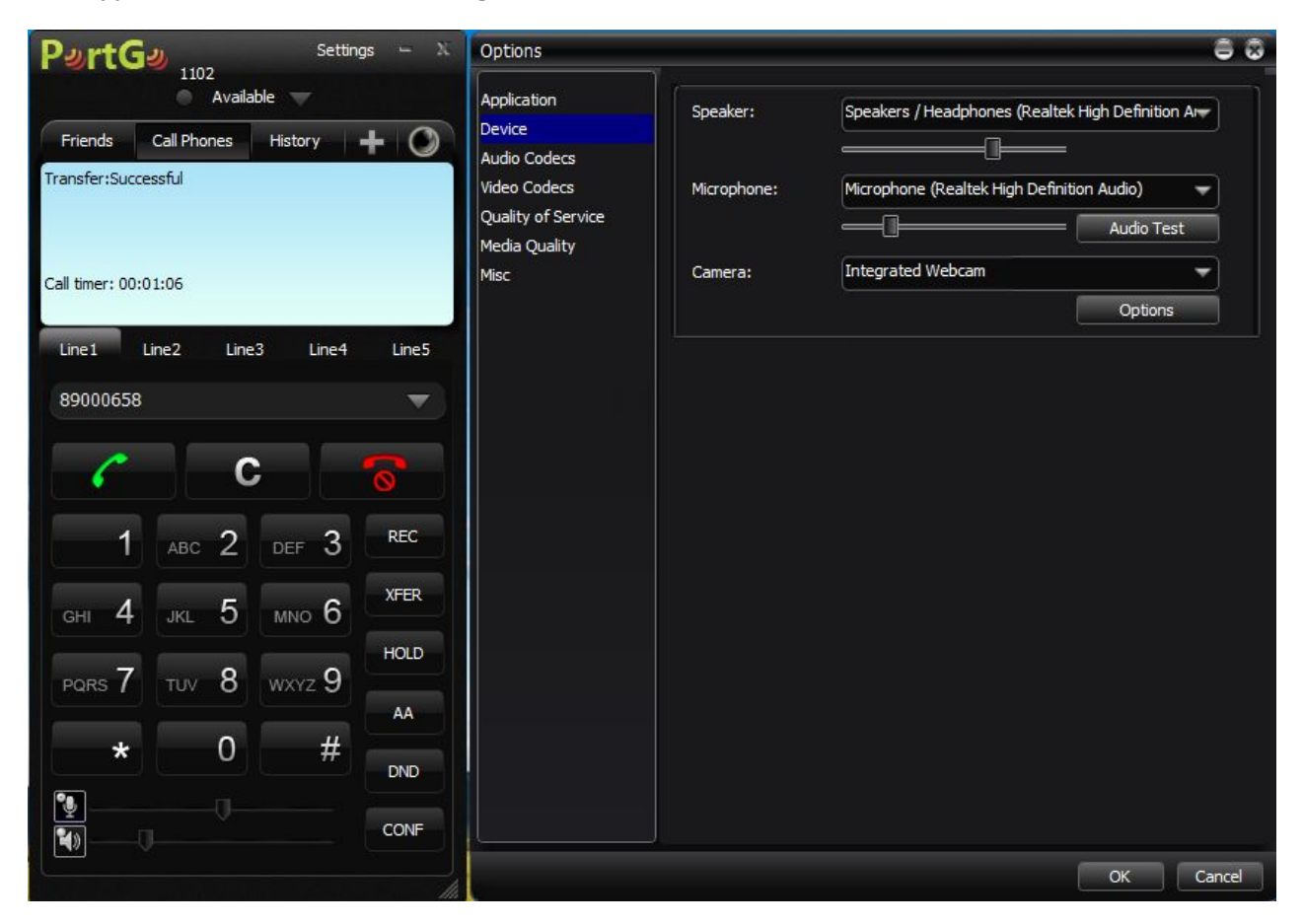

Програмын тохиргоо

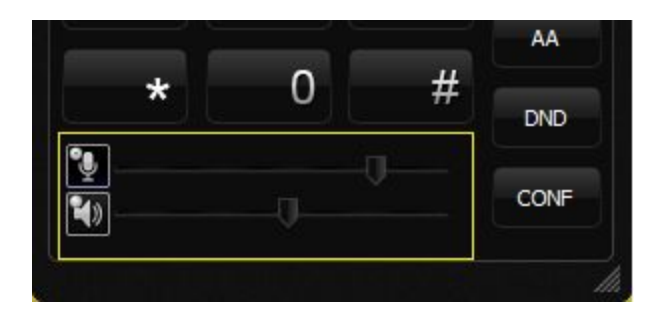

тус хэсгээс дууны гаралт болон оролтын дууны төвшинг тохируулах боломжтой.